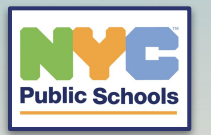

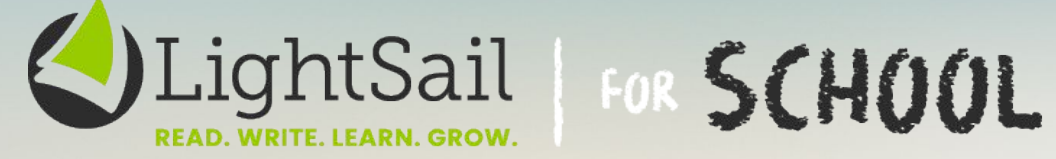

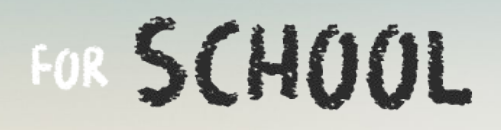

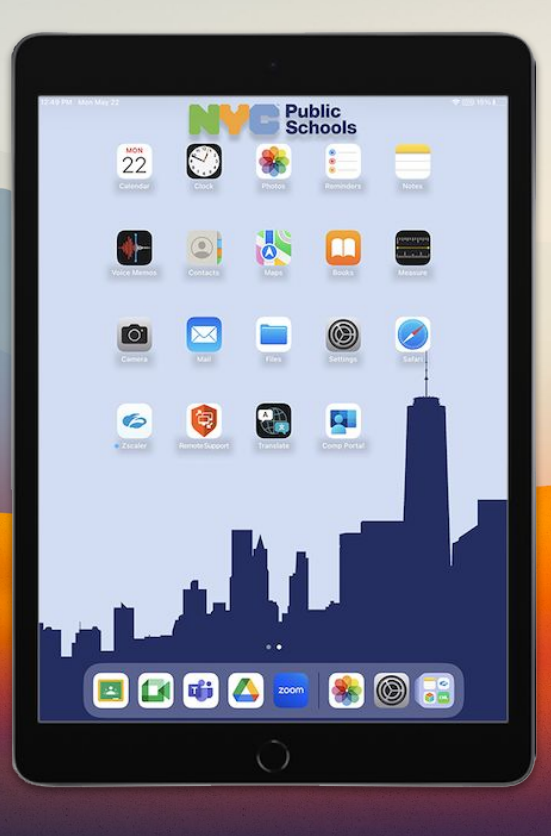

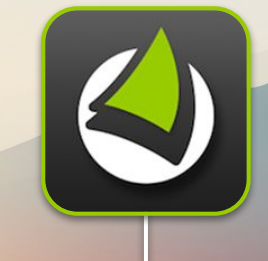

**On your iPad's Home Screen look for the icon titled "LightSail"**

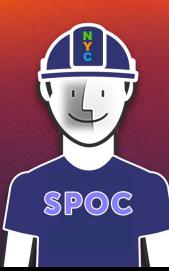

diit

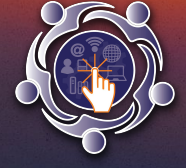

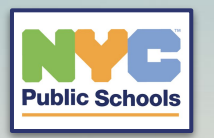

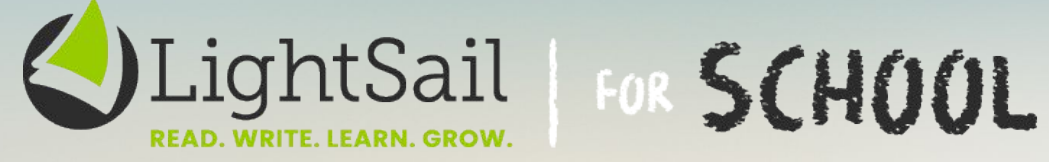

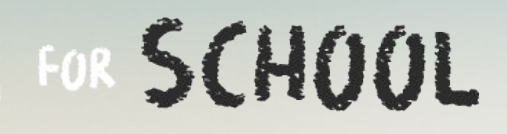

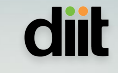

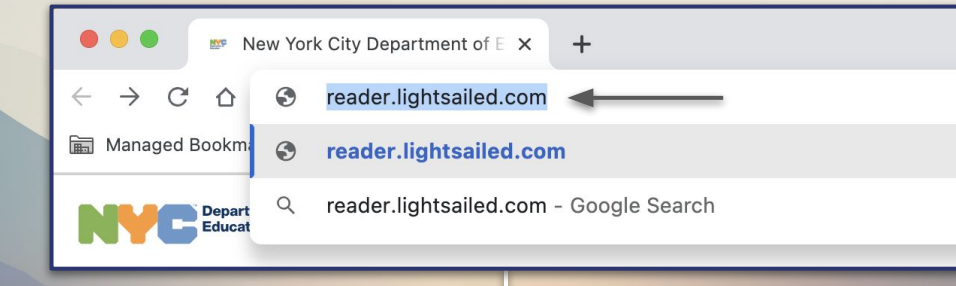

**If your iPad does not have the icon for LightSail open your Chrome browser and in the URL bar navigate to: reader.lightsailed.com** 

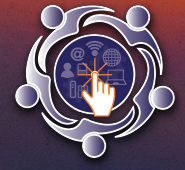

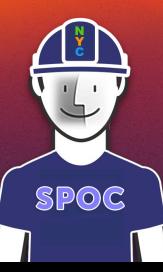

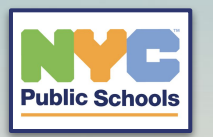

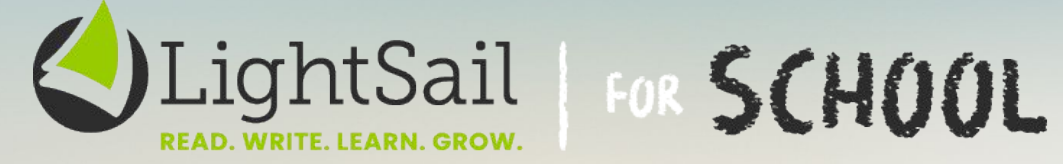

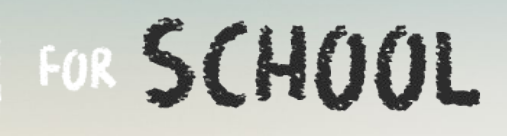

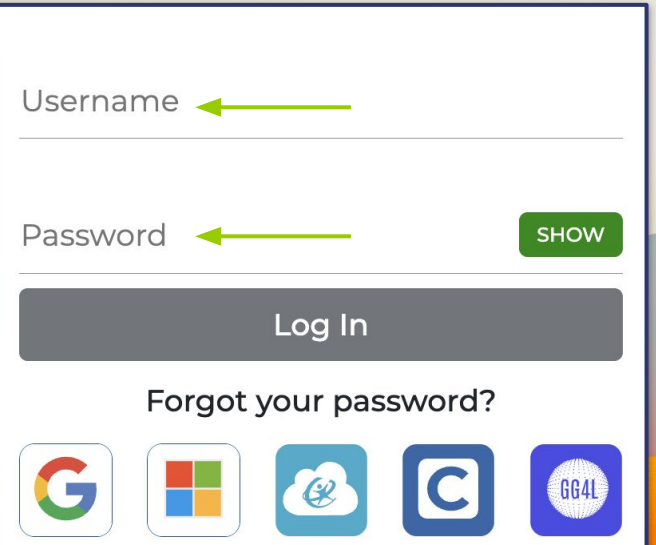

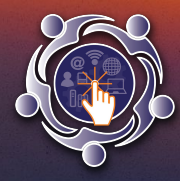

**In the username field enter your student email. The password will be your school student ID number.**

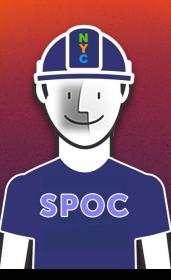

**diit** 

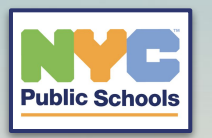

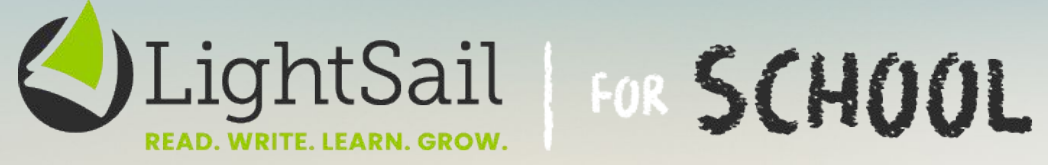

 $\bullet$   $\bullet$ 

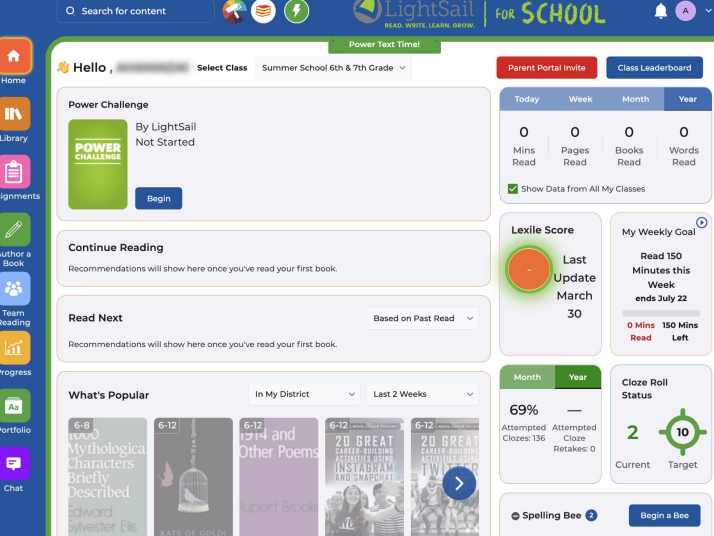

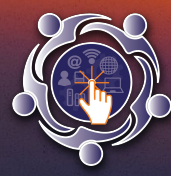

**You should now have access to your student LightSail Dashboard and Library.**

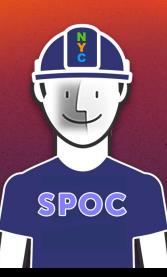

**diit**